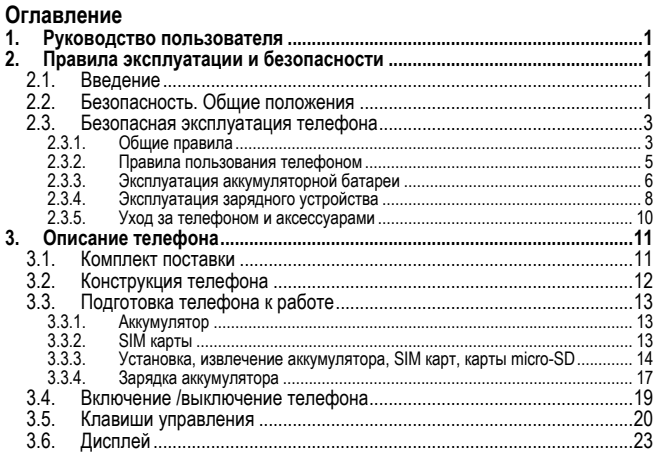

### Оглавление

 $\overline{\mathbb{I}}$ 

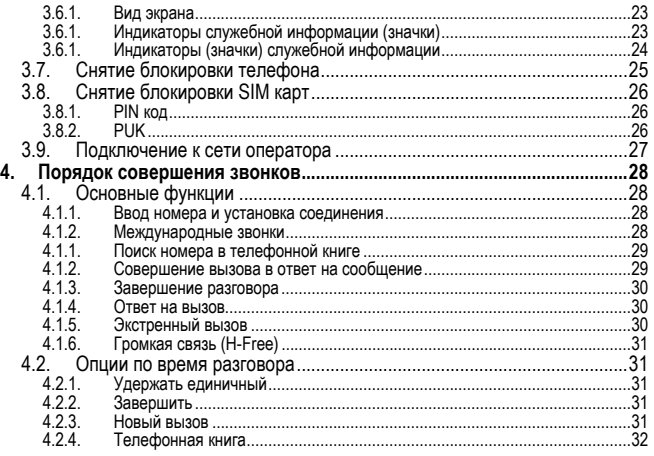

### Оглавление

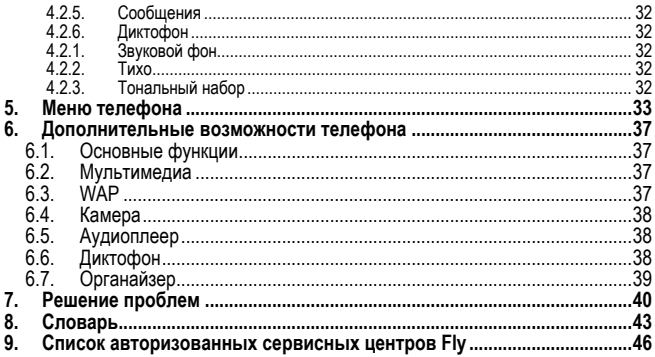

# **1. Руководство пользователя**

Настоящее Руководство по эксплуатации содержит информацию об основных<br>правилах эксплуатации сотового телефона Fly MC175 DS и краткое описание<br>его функциональных возможностей.

# **2. Правила эксплуатации и безопасности**

# **2.1. Введение**

Благодарим за выбор сотового GSM/GPRS телефона Fly MC175 DS.

Прочтение настоящего руководства позволит использовать все возможности<br>данного телефона.

Сотовый телефон Fly MC175 DS предназначен для работы в GSM/GPRS сетях.<br>Телефон Fly MC175 DS обеспечивает не только голосовую связь, но также<br>имеет и массу дополнительных функций.

Производитель оставляет за собой право внесения изменений в данное Руко-<br>водство без предварительного уведомления.

# **2.2. Безопасность. Общие положения**

• При утере телефона или его краже необходимо срочно сообщить оператору о происшедшем и заблокировать SIM карту. Это позволит избежать дополнительных расходов на оплату трафика.

### **Правила эксплуатации и безопасности**

- При контактах с абонентскими службами операторов (при утере или кра-же) может потребоваться знание IMEI телефона. Так как данный телефон может работать одновременно в двумя SIM картами, он имеет 2 IMEI. Номера IMEI напечатаны на наклейке, находящейся под батареей на корпусе телефона. Также номера IMEI можно узнать, набрав комбинацию \*#06#. Рекомендуется записать и сохранить номера IMEI.
- Дополнительные меры предосторожности:
	- o Устанавливайте PIN код самостоятельно и меняйте его в случае, если он стал известен третьим лицам.
	- <sup>o</sup> При вождении автомобиля рекомендуется убирать телефон из поля зрения водителя.
	- o Следуйте правилам пользования мобильной связью за рулём.

### **Внимание!**

При исходящем/входящем вызове с/на одной из SIM карт, вторая SIM карта<br>отключается от сети оператора. При этом отсутствует возможность приёма<br>входящих вызовов на вторую SIM карту.

<sup>В</sup> целях недопущения потери информации <sup>о</sup> входящих вызовах, рекоменду- ется активировать услуги оператора «Вам звонили» или аналогичные.

# **2.3. Безопасная эксплуатация телефона**

Перед пользованием сотовым телефоном ознакомьтесь со следующими пра-<br>вилами

- **2.3.1. Общие правила** самолетах, лечебных учреждениях и прочих местах, где существуют ограничения на пользование мобильной связью, связанные с созданием помех для чувствительного к ним оборудования.
- Необходимо следовать правилам пользования мобильной связью за рулём. Используйте функцию «Хэндс Фри» или остановите машину на вре-
- Необходимо соблюдать правила и рекомендации пользования сотовыми телефонами на заправках, химических производствах и в прочих местах, где возможно наличие горючих материалов.
- При нахождении в местах, где используются горючие смеси, на заправках, химических производствах и т.д. необходимо неукоснительно соблюдать правила и рекомендации пользования сотовыми телефонами в данных местах.
- Во избежание травм, необходимо хранить телефон и его аксессуары в недоступных для детей местах.

### **Правила эксплуатации и безопасности**

- Для предотвращения повреждения и выхода из строя телефона и его аксессуаров (аккумулятора, зарядного устройства) необходимо использовать только оригинальные аксессуары. Использование неоригинальных аккумулятора или ЗУ может привести к течи аккумулятора или его воспламенению.
- Не рекомендуется располагать телефон вблизи с чувствительными к электромагнитному излучению электронными медицинскими и прочими приборами, такими, как электронные слуховые аппараты, кардиостимуляторы, а также детекторы дыма и т.п. В случае возникновения сбоев в ра-
- Во избежание выхода телефона из строя или его воспламенения не рекомендуется подвергать его сильным ударам.
- Запрещается помещать телефон и его аксессуары в микроволновые печи. Это может привести <sup>к</sup> непредвиденным последствиям, от выхода из строя оборудования до пожара.
- Запрещается использование телефона в атмосфере легковоспламеняю-<br>шихся газов. Это может привести к пожару.
- Не рекомендуется подвергать телефон воздействию высоких температур, давления, повышенной влажности, это может привести к его выходу из строя.

### **2.3.2. Правила пользования телефоном**

- Запрещается разбирать телефон <sup>и</sup> его элементы. Это может привести <sup>к</sup> выходу его из строя <sup>и</sup> протечке аккумулятора.
- Оберегайте от ударов жидкокристаллический дисплей телефона. В случае повреждения дисплея и попадании жидкокристаллического вещества в глаза, необходимо срочно промыть глаза водой и обратиться к врачу.
- В редких случаях излучение мобильного телефона при его использовании внутри салона автомобиля может приводить к сбоям в работе электронных систем автомобиля. Расположение телефона в зоне работы подушек безопасности может привести к серьезным травмам в случае срабатыва-<br>ния полушки безопасности.
- Использование острых предметов для нажатия клавиш клавиатуры может привести к её выходу из строя.<br>• Расположение сотового телефона в тесном контакте с магнитными кар-
- тами, кредитными картами, флоппи-дисками и другими магнитными носителями информации может привести к потере информации на этих носителях.<br>К включенному сотовому телефону могут притягиваться мелкие металли-
- ческие предметы, которые могут послужить причиной поломки телефона.
- Попадание жидкостей в телефон может привести к короткому замыканию или протечке аккумулятора или иным неисправностям. При попадании

жидкости в телефон необходимо как можно быстрее вынуть аккумулятор из телефона и обратиться в сервисную службу.

• Излучение сотового телефона может являться причиной помех для других устройств связи, в том числе обычных телефонов, теле и радиоприемников, офисного оборудования.

### **2.3.3. Эксплуатация аккумуляторной батареи**

- Разборка или модификация аккумулятора может привести его к неисправностям, таким как утечка жидкости, перегрев или воспламенение.
- Необходимо придерживаться существующих правил при утилизации старых и вышедших из строя аккумуляторов.
- Помещение аккумулятора в огонь может привести к его воспламенению или взрыву.<br>Применение усилий при установке/выемке аккумулятора в телефон мо-
- жет привести к его повреждению.
- Применение острых предметов для установки/выемки аккумулятора <sup>в</sup> телефон может привести <sup>к</sup> его повреждению.
- Не следует ничего припаивать к контактам аккумулятора. Это может привести к его повреждению, перегреву и воспламенению.
- Попадание аккумуляторной жидкости в глаза может привести к слепоте. В случае попадания аккумуляторной жидкости в глаза, необходимо срочно промыть глаза водой и обратиться к врачу.
- Не рекомендуется оставлять аккумулятор рядом с нагревательными приборами, Это может привести к утечке жидкости, перегреву или воспламенению.
- При перегреве аккумулятора, изменении цвета, деформации корпуса в процессе его использования или хранения необходимо его заменить на новый.
- Попадание аккумуляторной жидкости на кожу может привести к ожогу. Необходимо срочно смыть жидкость водой и, при необходимости, обра-<br>титься к врачу
- При появлении течи аккумулятора или появления запаха необходимо ак- куратно вынуть аккумулятор <sup>в</sup> отдалении от открытого огня, чтобы не привести к его возгоранию.<br>• Контакт аккумулятора с водой может привести к его перегреву или корро-
- Контакт аккумулятора <sup>с</sup> водой может привести <sup>к</sup> его перегреву или корро- зии. Перегрев аккумулятора, <sup>в</sup> том числе от попадания прямых солнечных лу-
- чей может привести к его протечке, понижению его ёмкости, сокращению
- Хранить аккумулятор желательно в затененном месте вдали от солнечных лучей.

• Срок службы аккумуляторной батареи ограничен. Он зависит от количества циклов зарядки. Если аккумулятор перестаёт заряжаться, это означает окончание его срока службы и его необходимо заменить на новый.

### **2.3.4. Эксплуатация зарядного устройства**

- Самостоятельная разборка или модификация зарядного устройства может привести травмам, поражениям электрическим током, возгоранию<br>или выходу из строя зарядного устройства.
- Зарядное устройство предназначено для работы с сетями переменного другого напряжения может привести к повреждению, как самого зарядного устройства, так и телефона и аккумулятора.
- Запрещается замыкать выходные контакты зарядного устройства. Это может привести к поражению электрическим током, задымлению или пор-<br>че зарядного устройства.<br>Повреждение кабеля зарядного устройства может привести к его возгора-
- нию или поражению электрическим током.<br>Рекомендуется регулярно удалять пыль с контактов зарядного устройст-
- ва.
- Не рекомендуется располагать вблизи включенного в сеть зарядного устройства посуду с жидкостью. Попадание капель жидкости на зарядное

устройство может привести к короткому замыканию и повреждению зарядного устройства.

- При попадании жидкости на зарядное устройство необходимо срочно выключить питание во избежание короткого замыкания, поражения электрическим током, воспламенению или порчи зарядного устройства.
- Во избежание короткого замыкания, поражения электрическим током, воспламенению или порчи зарядного устройства не рекомендуется использование зарядного устройства в ванных комнатах и других помещениях с повышенной влажностью.
- Во избежание поражения электрическим током не рекомендуется прика- саться <sup>к</sup> включенному зарядному устройству мокрыми руками.
- Для предотвращения короткого замыкания и воспламенения зарядного устройства необходимо следить, чтобы на провод зарядного устройства<br>не устанавливались тяжелые объекты.
- Перед чисткой зарядного устройства необходимо его отключить от сети переменного тока.<br>• Запрешается вынимать зарядное устройство из розетки сети переменно-
- го тока, вытаскивая его за кабель. Это может привести к повреждению кабеля, короткому замыканию и воспламенению зарядного устройства.
- Не рекомендуется располагать включенное зарядное устройство на влажных и запыленных поверхностях, а также вблизи телевизионных и

радиоприемников (работающее зарядное устройство может создавать помехи, влияющие на качество звука и изображения).

### **2.3.5. Уход за телефоном и аксессуарами**

- Телефон, аккумулятор и зарядное устройство не защищены от влаги. Для увеличения сроков эксплуатации телефона и аксессуаров их необходимо беречь от попадания влаги и не использовать в ванных комнатах, помещениях с повышенной влажностью, под дождем.
- Для чистки телефона, аккумулятора и зарядного устройства рекомендуется использовать мягкую материю.<br>При уходе за телефоном и аксессуарами не рекомендуется применять
- алкоголь, бензин и прочие растворители.
- Загрязнение контактов разъема зарядного устройства может быть причи- ной плохого электрического контакта <sup>и</sup>, как следствие, невозможность зарядки аккумулятора.

# **3. Описание телефона**

# **3.1. Комплект поставки**

Спасибо за Ваш выбор и приобретение телефона Fly MC175 DS. Пожалуйста, проверьте все ли комплектующие на месте.

(**\***Аксессуары**,** входящие в комплект, могут отличаться от приведенных на изображениях.)

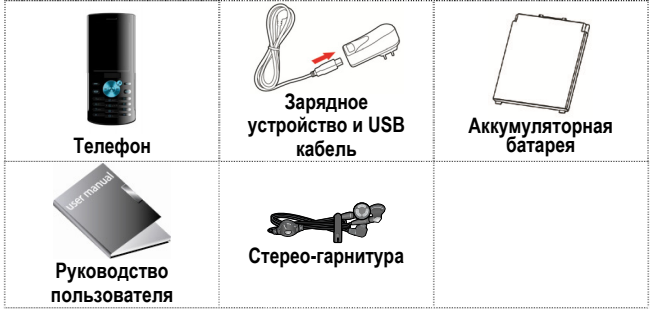

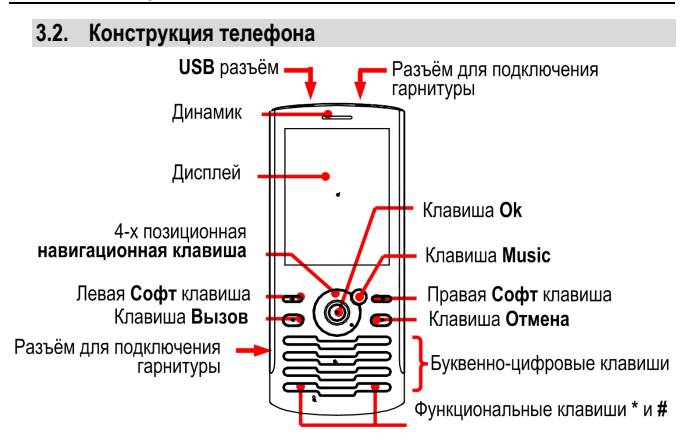

# **3.3. Подготовка телефона к работе**

### **3.3.1. Аккумулятор**

В поставляемом комплекте уровень зарядки аккумулятора составляет около 50 % от полной ёмкости <sup>и</sup> позволяет использовать телефон сразу после покупки. <sup>В</sup> первое время эксплуатации телефона рекомендуется заряжать аккумулятор- ную батарею полностью. Это позволит продлить срок службы аккумулятора.

### **3.3.2. SIM карты**

Перед началом эксплуатации сотового телефона необходимо в него устано-<br>вить SIM карты выбранных операторов сотовой связи.<br>На SIM картах хранится информация, необходимая для подключения телефона<br>к сетям операторов сотовой

ния. Информация, записанная на любой SIM карте, может быть прочитана на<br>любом телефоне стандарта GSM/GPRS.<br>Для предотвращения потери информации с SIM карт рекомендуется не прика-<br>саться к металлическим контактам SIM карты

ствию электрических и магнитных полей. При повреждении SIM карты становится невозможным установления связи между телефоном и сетью оператора<br>вится невозможным установления связи между телефоном и сетью оператора<br>сотовой с

### **Внимание!**

Перед тем, как извлечь аккумулятор телефон необходимо выключить. Из-<br>влечение аккумулятора при включенном телефоне может послужить причи-ной повреждения SIM карт.

### **Внимание!**

Перед извлечением SIM карт из телефона, телефон предварительно<br>необходимо выключить. Также не допускается извлечение SIM карт, если<br>телефон подключен к зарядному устройству.

### **3.3.3. Установка, извлечение аккумулятора, SIM карт, карты micro-SD**

Установка SIM карт и аккумулятора.<br>• Для открытия крышки аккумуляторного отсека необходимо сдвинуть крышку телефона, как показано на рисунке.

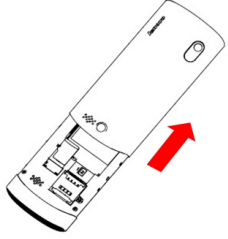

- Снять крышку аккумуляторного отсека.<br>Извлечь аккумулятор.
- 
- Установку SIM карт необходимо производить в предназначенные для них слоты. На корпусе телефона нанесен рисунок, как правильно установить карты.

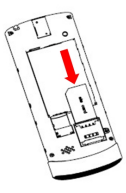

- Установить аккумулятор.
- Закрыть крышкой аккумуляторный отсек и сдвинуть её фиксации.

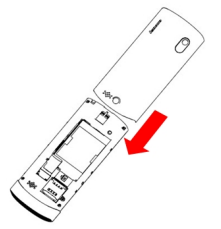

Установка micro-SD карты осуществляется в предназначенный для неё слот.

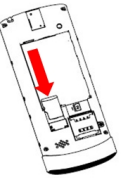

Извлечение аккумулятора, SIM карт и micro-SD карты производится в обратном порядке.

### **3.3.4. Зарядка аккумулятора**

Для зарядки аккумулятора необходимо: • Подключить разъем зарядного устройства <sup>к</sup> телефону.

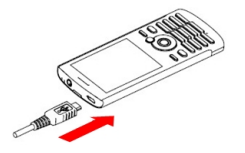

- Подключить зарядное устройство к сети переменного тока 220 V.
- Во время зарядки на дисплее включенного телефона в правом верхнем углу значок уровня заряда аккумулятора будет индицировать процесс зарядки. При подключении выключенного телефона к зарядному устройству на дисплее появляется индикатор зарядки.

### **На заметку:**

В первое время эксплуатации телефона рекомендуется заряжать аккумуляторную батарею полностью.

### **На заметку:**

Когда аккумуляторная батарея критически разряжена, дисплей не будет<br>отображать текущее состояние аккумуляторной батареи в течении 30 мин с<br>момента начала зарядки. Через 30 минут индикатор состояния заряда будет виден снова.

Когда значок уровня заряда аккумулятора не индицирует процесс зарядки, а<br>показывает, что аккумулятор заряжен полностью, означает, что процесс заряд-<br>ки завершен. Процесс зарядки аккумулятора может длиться более 2,5 часов. После окончания зарядки аккумулятора необходимо отключить зарядное уст- ройство от сети <sup>и</sup> отсоединить разъем от телефона.

### **Внимание!**

Зарядку аккумулятора телефона можно производить при температуре<br>окружающей среда от – 10 С° до + 45 С° в проветриваемых помещениях<br>с использованием полько варядного устройства, входящего в<br>комплект.

### **3.4. Включение /выключение телефона**

Включение / выключение телефона осуществляется длительным нажатием (более 1 сек.) клавиши **Включение/Выключение.**

не, телефон автоматически определяет её наличие и на дисплее появятся

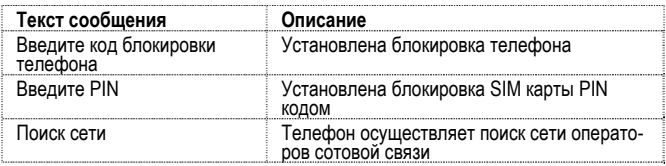

# **3.5. Клавиши управления**

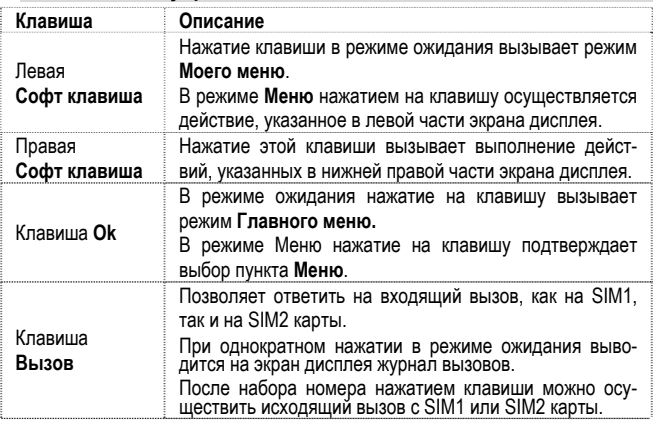

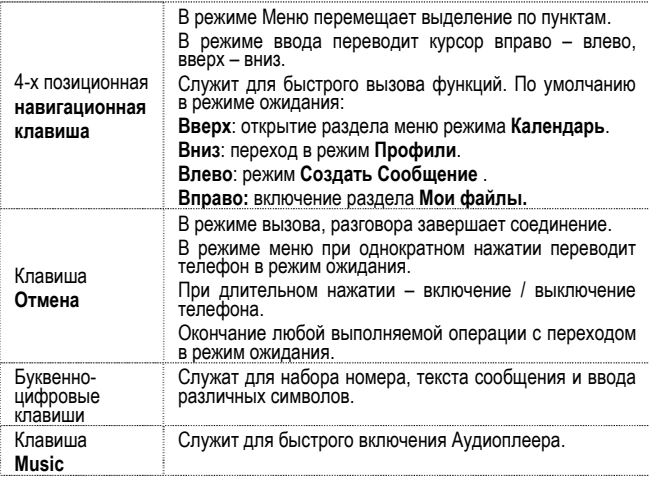

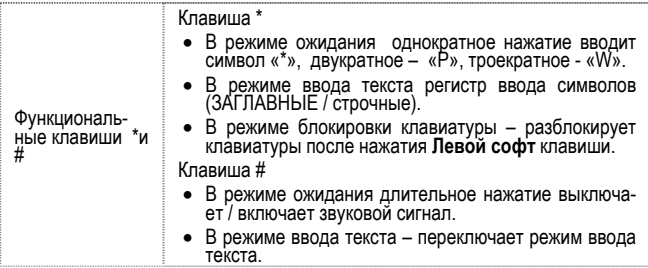

# **3.6. Дисплей**

### **3.6.1. Вид экрана**

Изображение на дисплее в режиме ожидания состоит из следующих зон:

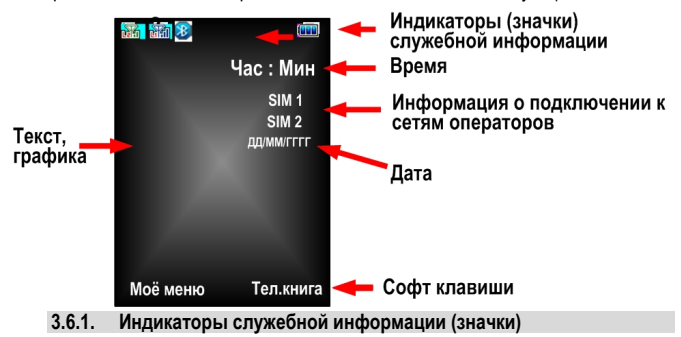

Для индикации режимов работы телефона, включенных функциях и приложе-<br>ниях, в верхней части дисплея выводится информация в виде значков.

### **Описание телефона**

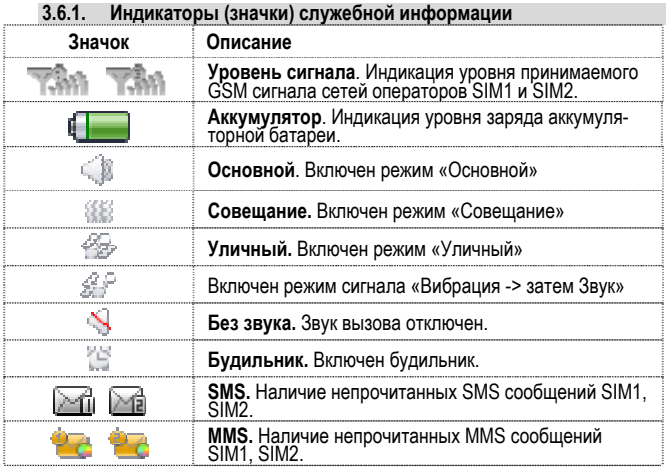

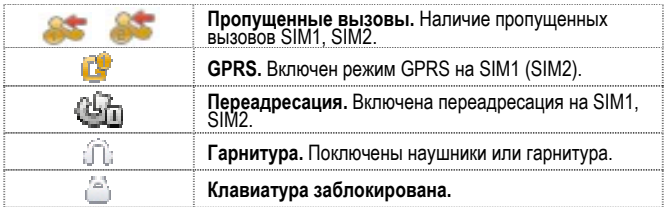

# **3.7. Снятие блокировки телефона**

Для защиты от несанкционированного доступа телефон можно установить<br>автоматическую блокировку телефона. Если активирована эта функция, то при<br>каждом включении телефона необходимо вводить код для снятия блокировки<br>телефона

По умолчанию установлен код 0000.

Для снятия блокировки телефона при утере кода необходимо обращаться в<br>сервисные центры.

# **3.8. Снятие блокировки SIM карт**

### **3.8.1. PIN код**

Для защиты SIM карты от несанкционированного использования можно уста-<br>новить блокировку SIM карты PIN (Personal Identification Number – Персональ-<br>ный идентификационный код) кодом. Этот код запрограммирован оператором<br>со

Если активирована функция блокирования SIM карты, то при каждом включе-<br>нии телефона необходимо PIN код перед использованием телефона. При<br>необходимости, данную функцию можно отключить.

При ошибочном 3-х кратном вводе подряд неправильного PIN-кода, SIM-карта<br>блокируется. Для ее разблокировки требуется PUK-код.

При необходимости, можно самостоятельно изменить PIN код, заданный опе-<br>ратором на новый см. раздел «Безопасность».

# **3.8.2. PUK**

Персональный код разблокировки необходим для разблокировки или измене-<br>ния PIN-кода. Данный код запрограммирован на SIM-карте. При его утере<br>необходимо обратиться к оператору.

Для разблокировки SIM-карты (после 3-х кратного ошибочного ввода PIN-кода),<br>необходимо ввести PUK-код.

Далее необходимо ввести новый PIN-код (любой).

При появлении на дисплее вопроса подтверждения нового PIN кода, необхо- димо его ввести <sup>и</sup> нажать софт клавишу [**Оk**].

При ошибочном 10-ти кратном подряд вводе PUK-кода SIM-карта заблокирует- ся <sup>и</sup> более не подлежит разблокировке <sup>и</sup> дальнейшему использованию.

### **3.9. Подключение к сети оператора**

После включения и успешной инициации SIM карты телефон переходит в<br>режим поиска сети сотовой связи. При этом на дисплее телефона появляется<br>сообщение «Поиск сети». После установления связи между телефоном и се-<br>тью сотово

Если на дисплее телефона появляется сообщение «Только SOS», то это озна-<br>чает, что телефон находится вне зоны действия сети оператора сотовой связи,<br>в сети которого телефон может зарегистрироваться при использовании данно SIM карты, но в зоне действия других операторов. Допустимы вызовы только экстренных служб.

# **4. Порядок совершения звонков**

### **4.1. Основные функции**

### **4.1.1. Ввод номера и установка соединения**

Когда телефон находится в режиме ожидания необходимо набрать необходи-<br>мый номер и для соединения с абонентом нажать клавишу **Вызов** и выбрать с<br>какой SIM карты будет производиться вызов.

Изменение набранного номера.

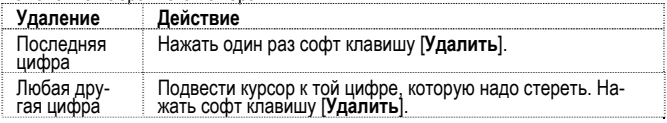

### **4.1.2. Международные звонки**

Для ввода символа «+», означающего, что звонок международный, необходимо нажать клавишу «0» и удерживать еёдо появления символа код страны, код зоны и телефонный номер. По завершении ввода номера<br>необходимо нажать клавишу **Вызов** и выбрать с какой SIM карты будет произ-<br>ведён вызов.

### **4.1.1. Поиск номера в телефонной книге**

При необходимости совершить звонок абоненту, чей телефонный номер запи-<br>сан в телефонной книге, необходимо нажать Софт клавишу **[Тел.книга]** и<br>далее выбрать необходимую запись контакта.

Выбрать имя искомого абонента из телефонной книги можно воспользовав-<br>шись полосой прокрутки, или введя буквы имени абонента при помощи клавиа-<br>туры.

Если необходимо посмотреть детали записи выбранного абонента, то следует<br>выбрать **Опции** и пункт **Просмотр**.

### **Внимание!**

Если номер абонента, сохранённый в телефонной книге, содержит дополнительные символы, экспорт данной записи в резервную копию

### **4.1.2. Совершение вызова в ответ на сообщение**

Для совершения вызова на номер, содержащийся в SMS сообщении, необхо-<br>димо, находясь в режиме чтения сообщения, нажать Левую Софт клавишу<br>Юпции) выбрать пункт меню Вызов и выбрать SIM карту, с которой будет<br>осушествлён вы

### **4.1.3. Завершение разговора**

Для завершения любого разговора следует нажать клавишу **Отмена**.

### **4.1.4. Ответ на вызов**

При входящем вызове телефон издает звуковой сигнал и/или вибрирует. Если номер телефона, с которого осуществляется входящий вызов, записа́н в теле-<br>фонной книге, то дисплее будет отображаться имя абонента, которому соот-<br>ветствует данный телефонный номер. Если соответствия номера входящего<br>зво осуществляется вызов. Индикация номера или имени абонента возможна при<br>наличии услуги определителя номера.

Для ответа на вызов необходимо нажать клавишу **Вызов** или **Левую Софт** клавишу

### **4.1.5. Экстренный вызов**

Совершить вызов экстренных служб с телефона можно как при наличии SIM карт, так и при их отсутствии. Экстренный вызов возможен в GSM сети любого оператора, в зоне действия которого находится телефон. Для экстренного<br>вызова необходимо набрать номер служб экстренного вызова и нажать клави-<br>шу Вызов. Чаще всего номер экстренных служб - 112. Не обрывайте разговор,<br>пок

### **4.1.6. Громкая связь (H-Free)**

Включение / выключение режима «Громкой связи» осуществляется нажатием соответствующей **Софт** клавиши.

### **4.2. Опции по время разговора**

Во время разговора при нажатии Левой экранной клавиши [**Опции**] доступно следующее:

### **4.2.1. Удержать единичный**

С помощью этой функции можно временно приостановить разговор и сделать<br>или принять другой вызов, не теряя при этом, соединения с первым абонентом.<br>Доступность данной услуги необходимо уточнить у оператора связи. Для удер-

### **4.2.2. Завершить**

При выборе данного пункта прекращается текущее активное соединение и<br>переход к удержанному соединению, если ранее было выбрано Удержание<br>вызова или завершение разговора и переход в режим ожидания

### **4.2.3. Новый вызов**

Выбор данного пункта меню позволяет переключаться между текущим актив-<br>ным и удержанным вызовами.

### **4.2.4. Телефонная книга**

Позволяет, не прерывая разговора, быстро перейти в меню режима телефон-<br>ной книги

### **4.2.5. Сообщения**

Позволяет, не прерывая разговора, быстро перейти <sup>в</sup> меню режима Сообще- ния. При этом во время разговора возможна отправка SMS и MMS сообщений.

### **4.2.6. Диктофон**

Включение диктофона для записи разговора. Доступно следующее управление<br>записью: Пауза, Запись, Стоп. Полученной записи разговора можно присвоить<br>имя и сохранить или не сохранять.

### **4.2.1. Звуковой фон**

Включение звукового фона разговора.

### **4.2.2. Тихо**

Отключение микрофона телефона.

### **4.2.3. Тональный набор**

Включение / выключение DTMF-сигналов клавиш. <sup>С</sup> помощью DTMF сигналов возможно управление удаленными устройствами, например, автоответчиками.

# **5. Меню телефона**

Вызов **Главного меню** осуществляется клавишей **Ok** в режиме ожидания. Выбираемый пункт **Меню** выделен цветом на экране дисплея.

- **1. Телефонная книга** (после нажатия
	- Софт клавиши [**Опции**])
	- 1.1. Просмотр
	- 1.2. Отправить сообщение
	- 1.3. Вызов
	- 1.4. IP-вызов 1.5. Изменить
	-
	- 1.6. Новый контакт
	- 1.7. Информация 1.7.1. Изменить
		-
		- 1.7.2. Удалить
		- 1.7.3. Копировать
		- 1.7.4. Переместить
	- 1.8. Несколько операций
	- 1.9. Добавить в любимые
	- 1.10. Отправить мою vCard
	- 1.11. В чёрный список
	- 1.12. Управление Тел.книгой
- **2. Органайзер**
	- 2.1. Будильник<br>2.2. Календарь
	- **Календарь**
	- 2.3. Бизнес
	- 2.4. Задачи
	- 2.5. Напоминания<br>2.6 Мировое врем
	- Мировое время
- **3. Центр вызовов**
	- 3.1. Все вызовы
	- 3.2. Пропущенные
	- 3.3. Входящие
	- 3.4. Исходящие
	- 3.5. Отклоненные
	- - 3.6. Удалить 3.6.1. Удалить все
		- 3.6.2. Пропущенные 3.6.3. Входящие 3.6.4. Исходящие
		-
		-

### **Структура меню телефона**

- 3.6.5. Отклоненные 3.7.1. SIM1 профиль 3.7.1. SIM1 SMS счётчик 3.7.1.2. SIM1 время вызовов 3.7.1.3. SIM1 GPRS счётчик 3.7.2. SIM2 SMS счётчик 3.7.2.2. SIM2 время вызовов 3.7.2.2. SIM2 SMS счётчик 3.7.2.2. SIM2 GPRS счётчик 3.8. Журнал вызовов за месяц 3.8.1. Статус 3.8.2. Просмотр 3.8.3. Помощь **4. Настройки** 4.1. Профили 4.1.1. Основной 4.1.2. Без звука 4.1.3. Совещание 4.1.4. Уличный 4.2. Дисплей<br>4.2.1. Обои 4.2.2. Размер шрифта<br>4.2.3. Подсветка<br>4.2.4. Режим ожидания<br>4.2.5. Вкл./выкл. анимации<br>4.2.6. Скринсейвер
	- 4.3. Стандартные
- 
- 
- 
- 4.3.1. Время и дата<br>4.3.2. Часовой пояс<br>4.3.3. Язык<br>4.3.4. Настройки методов ввода<br>4.4. Настройки вызовов<br>4.4. Настройки вызовов
	-
- 4.4. Настройки вызовов<br>4.4.1. SMM (SIM2)<br>4.4.1.1. Переадресация<br>4.4.1.1. Переадресация<br>4.4.1.3. Запрет вызова<br>4.4.1.4.1.3. Запрет вызова<br>4.4.2. Ежеминутный сигнал<br>4.4.2. Ежеминутный сигнал<br>4.4.8. Вукусвой фон<br>4.4.5. Спос
	- -
		-
		-
		-
	-
	-
	-
	-
	-
	-
- 4.5. Автоответчик
- 4.6. Настройки моего меню
- 4.7. Настройки Dual SIM
- 4.8. Безопасность
	- 4.8.1. Безопасность SIM1
	- 4.8.2. Безопасность SIM2
	- 4.8.3. Блокировка телефона (заводской код **0000**)
	- 4.8.4. Защита личных данных
	- 4.8.5. Автоблокировка
	- 4.8.6. Изменить пароль (заводской код **0000**)

# **Структура меню телефона**

- -
	-
	-
	- -
		-
	- -
		-
		-
		-
- 4.9. Соединения<br>4.9.1. SIM (SIM2)<br>4.9.1.1. Известные сети<br>4.9.2. Профили<br>4.9.2. Профили<br>4.9.2. CPNS<br>4.9.3. Buebooth<br>4.9.3.1. Статус<br>4.9.3.2. Новый поиск<br>4.9.3.3. Дистанционное управление<br>4.9.3.3. Дистанционное управление<br>
	-
	-
- 4.10. Заводские настройки **(код 0000)**

# **5. Сообщения**

- 5.1. Создать сообщение
- 5.2. Входящие
- 5.3. Отправленные
- 5.4. Чат
- 5.5. Исходящие
- 5.6. Черновики
- **Шаблоны**
- 5.8. Сохранение
- 5.9. ИС сообщения
- 5.10. Голосовая почта
- 5.11. Очистить папку
- 5.12. Статус памяти
- 5.13. Резервная копия SMS
- 5.14. Настройки

# **6. Приложения**

- **Калькулятор**
- 6.2. Диктофон
- 6.3. Секундомер
- 6.4. Конвертер единиц

# **7. Услуги**

- -
	-
	-
	- 7.1.1. Домашняя страница<br>7.1.2. Закладки<br>7.1.3. Адреса<br>7.1.4. Последние страницы<br>7.1.5. Нстройки
	-
- 7.2. SIM1-меню (при наличии)
- 7.3. SIM2-меню (при наличии)

# **8. Мультимедиа**

- 8.1. Фотокамера<br>8.2. Аудиоплеер
- 8.2. Аудиоплеер<br>8.3 Фотоальбом
- 8.3. Фотоальбом
- 8.4. E-book<br>8.5 FM pa
- 8.5. FM радио<br>8.6. Java<br>8.7. Видеоальбс
	-
- 8.7. Видеоальбом

## **Структура меню телефона**

- 
- 8.8. Видеокамера 8.9. Фоторедактор 8.10. Композитор
- 
- 8.11. Настройки Java

## **9. Мои файлы**

- 9.1. Память телефона
- 9.2. Карта памяти

# **6. Дополнительные возможности телефона**

# **6.1. Основные функции**

Телефон Fly MC175 DS может работать одновременно в двух сетях GSM<br>операторов связи и позволяет осуществлять исходящие вызовы и принимать<br>входящие голосовые вызовы. Также Fly MC175 DS позволяет создавать,<br>передавать и прин

При использовании Fly MC175 DS его владельцу доступны сервисы, предос- тавляемые выбранными GSM операторами связи.

# **6.2. Мультимедиа**

При пользовании Fly MC175 DS доступны фотосъемка (имеется камера),<br>прослушивание трансляции FM радиостанций и аудиозаписей, оперативная<br>запись разговоров на встроенный диктофон, просмотр снимков и видеозапи-<br>сей.

# **6.3. WAP**

При необходимости Fly MC175 DS позволяет осуществлять просмотр WAP страниц на экране дисплея телефона.

# **6.4. Камера**

Встроенная в телефон позволяет производить фотосъемку при различных режимах освещения

# **6.5. Аудиоплеер**

Аудиоплеер позволяет воспроизводить на встроенный динамик или подклю-<br>чаемые наушники аудиофайлы. Доступны Опции по самостоятельному соз-<br>данию плейлистов из файлов, как в памяти телефона, так и на съемной micro-SD карте памяти.

### **Внимание!**

Аудиоплеер поддерживает плейлисты (списки воспроизведения) содержащие не более 1000 названий композиций.

# **6.6. Диктофон**

Имеющийся в телефоне диктофон даёт возможность записывать не только<br>телефонные разговоры, но и производить аудио запись через встроенный<br>микрофон

# **6.7. Органайзер**

<sup>С</sup> помощью встроенных функций Календарь, Будильник <sup>и</sup> многих других, можно существенно упростить организацию своего времени.

# **7. Решение проблем**

Прежде чем обращаться в сервисную службу прочитайте, пожалуйста, эту<br>информацию.

### **При включении телефона могут появиться следующие сообщения: Установите SIM карту.**

Убедитесь, что Ваша SIM-карта находится в телефоне и установлена правиль-<br>но.

### **Телефон заблокирован, введите пароль**

Автоматическая блокировка включена. Вам необходимо ввести пароль теле-<br>фона

- 
- **Введите PIN-код**<br>• Когда Вы включаете Ваш телефон первый раз, Вам необходимо ввести<br>• PIN код.<br>• Функция запроса о вводе PIN кода может быть отключена. Но сначала<br>• Вам необходимо включить телефон и ввести PIN код. Затем

## **Введите PUK-код**

Если PIN-код введен неправильно 3 раза - Вам необходимо ввести PUK код, для разблокировки PIN-кола

### **"Нет сети"**

Если на экране появилась надпись "Нет сети", возможно, Вы находитесь в<br>месте слабого уровня сигнала, например в подземном переходе, в лифте или<br>метро. Выйдите на открытую местность и попробуйте сделать исходящий<br>вызов.

- 
- Вы ввели номер, но соединения нет:<br> Вы нажали кнопку соединения?<br> Вы уверены, что телефон находится в зоне действия Вашей GSM сети?<br> У Вас могут быть заблокированы исходящие вызовы.
	-

- 
- До Вас не могут дозвониться<br>• Проверьте, включен ли Ваш телефон.<br>• Находитесь, что уровень сигнала больше нуля.<br>• Убедитесь, что уровень сигнала больше нуля.
	-

- 
- Вас не слышат<br>• Включен ли у Вас микрофон?<br>• Не закрываете ли Вы микрофон рукой или одеждой?<br>• Подключены ли у Вас наушники или Bluetooth гарнитура?
	-

Телефон начинает подавать сигналы, а экран мигать и отображается надпись<br>"Батарея разряжена"

Аккумуляторная батарея разряжена. Следует ее зарядить.

Плохое качество разговора

- Проверьте уровень сигнала GSM-сети  $(\mathbb{T}_n\Pi)$ ; Количество уровней отображает мощность сигнала – от хорошего приема ( $\mathbb{I}$   $\mathbb{I}$  ) до плохого (  $\mathbf{T}_0$
- Попробуйте продолжить разговор около окна, если вы находитесь <sup>в</sup> зда- нии, или немного отойти от места <sup>с</sup> низким уровнем сигнала.
- 
- **Номер телефона не набирается, при вызове его из Телефонной книги** Просмотрите эту запись <sup>в</sup> Телефонной книге, что номер был правильно
	- Сохраните номер телефона еще раз, если это необходимо.

# **8. Словарь**

### **■ Информационные сообщения**

Активируйте эту опцию, чтобы получать широковещательные текстовые сооб- щения <sup>с</sup> информацией <sup>о</sup> дорожном движении или погоде.

# **■ DTMF(Тональный набор)**

Тип сигнального набора, используемый для автоматического банкинга или<br>удаленного управления устройствами через телефон.

### **■ Международный индикатор**

Для правильного набора международного номера, добавляйте символ [+] перед ним.

### **■ Оператор сотовой связи**

Ваш сотовый телефон не может работать без зарегистрированной SIM-карты. Ее выдает компания, которая называется оператором сотовой связи.

# **■ PIN-код (Персональный идентификационный номер)**

Этот пароль защищающий информацию вашей SIM-карты. Он предоставляется оператором связи. PIN-код состоит от 4<sup>х</sup> до 8ми цифр, <sup>и</sup> при необходимости, может быть изменен.

# **■ PIN2-код**

Этот пароль защищает специальные разделы вашей SIM-карты. В некоторых странах PIN2-код может не предоставляться операторами связи.

# **■ PUK-код (Персональный код разблокировки)**

Этот пароль необходим, чтобы разблокировать SIM-карту. Он предоставляется оператором связи.

### **■ Роуминг**

Роуминг позволяет вам использовать ваш телефон с вашим номером в других.<br>сетях

# **■ SIM-карта**

SIM-карта – это электронный чип, содержащий информацию о подключенных услугах, паролях и некоторую личную информацию.

## **■ SMS (Сервис коротких сообщений)**

Отправка и получение текстовых сообщений происходит через GSM сеть и<br>центр SMS сообщений. Данная услуга, должна поддерживаться вашим опера-<br>тором связи

### **Внимание!**

**Производитель оставляет за собой право вносить изменения в комплектацию, техническое и программное обеспечение телефона без предварительного уведомления.** 

**Несоблюдение данной инструкции может привести к выходу телефона из строя и снятию его с дальнейшего гарантийного обслуживания.** 

# **9. Список авторизованных сервисных центров Fly**

Полный список авторизованных сервисных центров Fly также доступен на сайте www.fly-phone.com.

### **Россия**

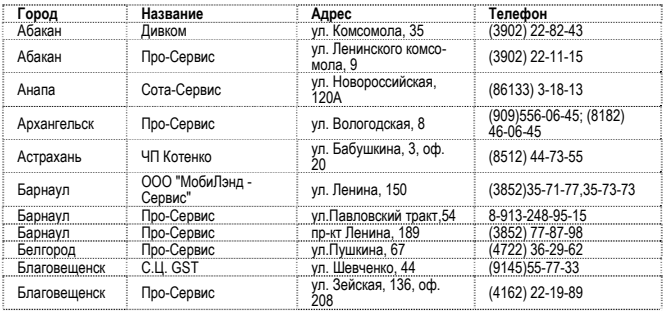

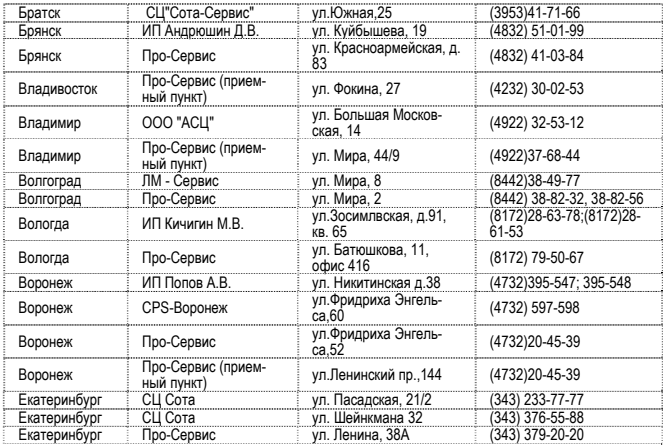

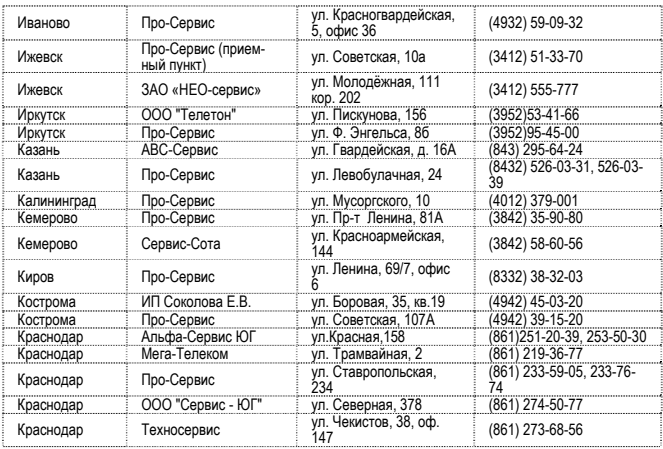

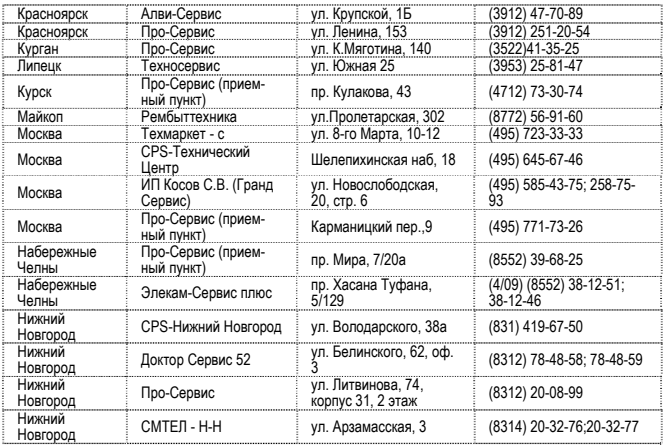

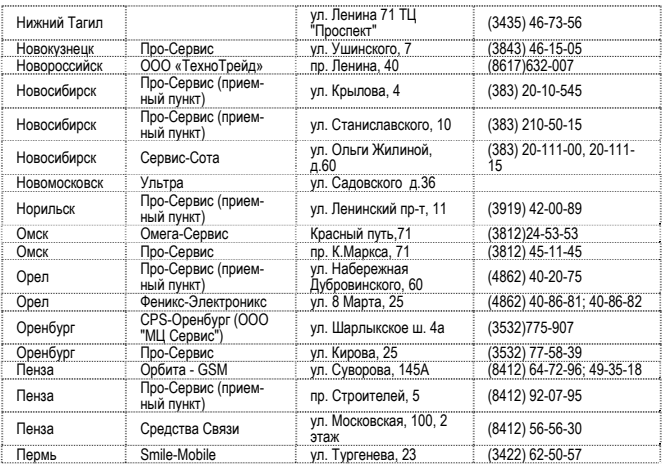

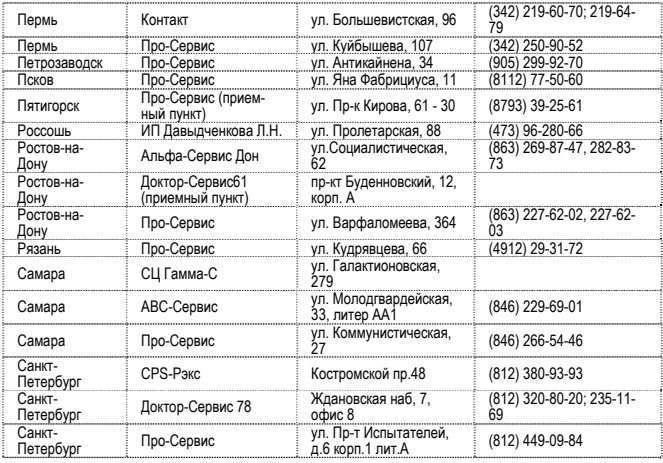

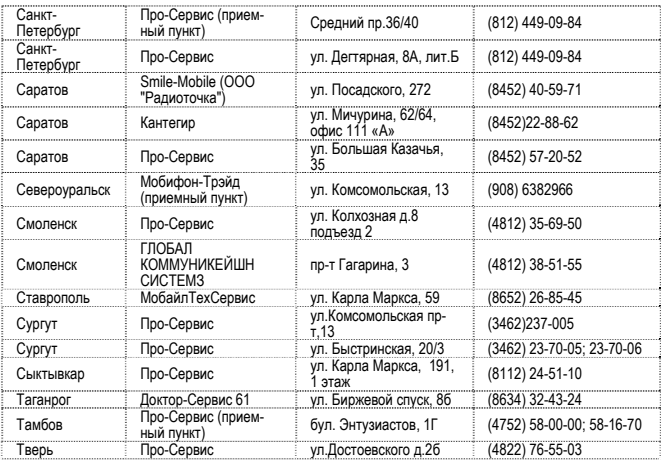

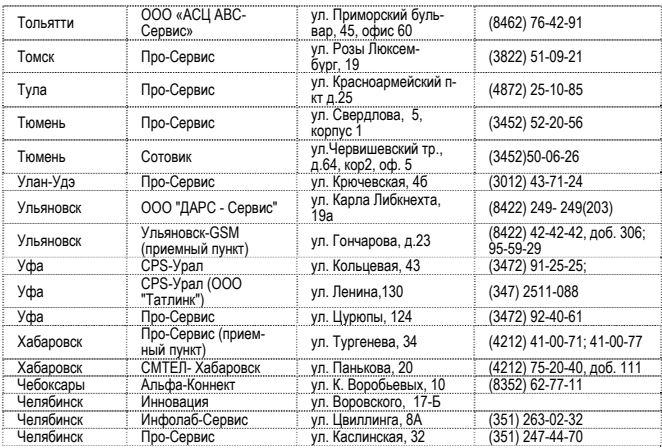

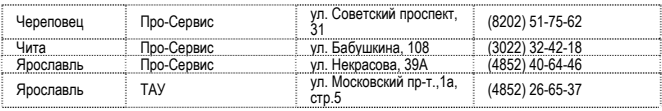

# **Казахстан**

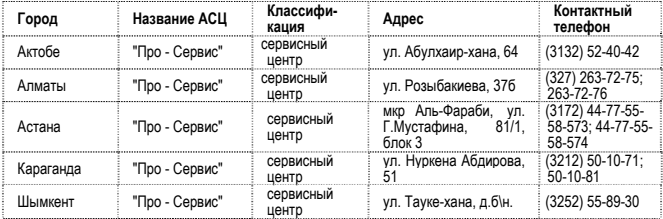

## **Беларусь**

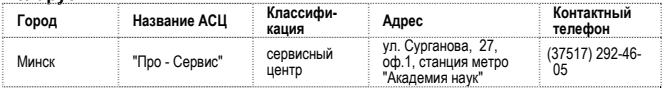

### **Латвия**

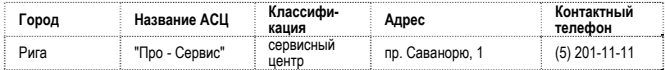

### **Украина**

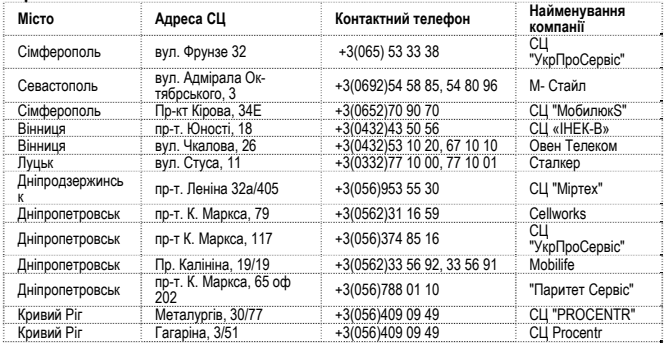

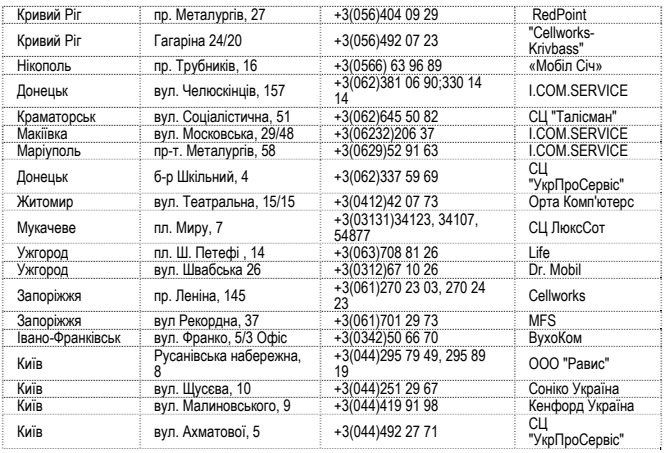

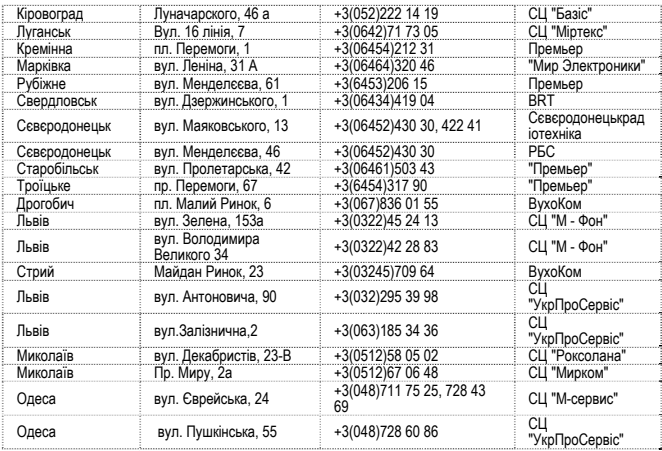

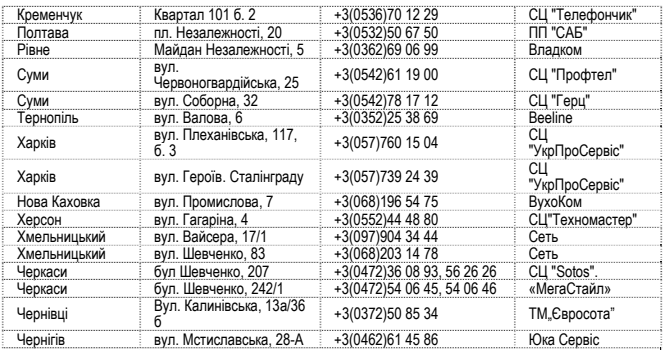